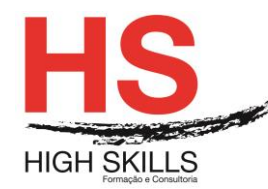

# **Internet Explorer & Outlook –Navegação Prática e Correio Eletrónico**

#### **Objetivos Gerais**

Este Curso tem como objetivo dotar os participantes dos conhecimentos e práticas necessárias a uma utilização eficaz da Internet e da ferramenta de correio eletrónico Microsoft Outlook.

#### **Objetivos Específicos**

No fim deste Curso os participantes serão capazes de:

- Entender a importância da utilização profissional da Internet;
- Compreender as ferramentas elementares de acesso á Internet;
- Explorar o vasto conjunto de recursos e serviços da Internet;
- Explorar a utilização das ferramentas da Internet, designadamente, Email, FTP, WWW e Chat;
- Utilizar o correio eletrónico para comunicação e colaboração;
- Enviar e responder a mensagens de correio eletrónico com o Microsoft Outlook, podendo personalizá-lo e configurar o seu processamento automático;
- Utilizar as funções de organização pessoal do Microsoft Outlook para marcação de reuniões e compromissos, gestão de tarefas e projetos e manutenção de uma carteira de contatos;
- Personalizar o ambiente de trabalho.

#### **Destinatários**

Este Curso destina-se a todos os profissionais que recentemente tenham obtido acesso à Internet ou que venham a fazê-lo a curto prazo e que desejem conhecer e praticar as ferramentas que se encontram à disposição para navegar na Internet, bem como enviar e responder a mensagens de correio eletrónico com o Microsoft Outlook, podendo personalizálo e configurar o seu processamento automático, utilizando todas as funções de organização pessoal do Microsoft Outlook.

### **Pré-requisitos**

Os pré-requisitos necessários para frequentar este curso são:

- Ter acesso a um computador ou um tablet com ligação à Internet e um browser (programa para navegar na web), como o Chrome, Safari, Firefox ou Internet Explorer.
- Pode aceder ao curso a partir de qualquer computador (por exemplo, em casa e no escritório), tablet ou smartphone.

#### **Carga Horária**

#### 12 Horas

#### **[www.highskills.pt](http://www.highskills.pt/) | geral@highskills.pt**

DISMSIO001

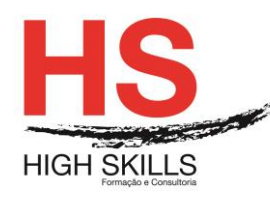

## **Conteúdo Programático**

## **Módulo 0 – Apresentação de Plataforma e Método de Utilização**

## **Módulo I – A Internet – Breve Introdução**

- $\triangleright$  O que é?
- Propriedade, administração e financiamento;
- $\triangleright$  Acesso á Internet.

### **Módulo II – Utilização da Internet**

- $\triangleright$  Pesquisa de informação significativa Motores de pesquisa;
- Utilização para redução de custos, para melhorar as comunicações e aumentar os rendimentos;
- $\triangleright$  Reunir e disseminar informação.

#### **Módulo III – Utilização do Browser**

- $\triangleright$  Explorar a Web, endereços da Web e favoritos;
- Alterar configurações simples do browser;
- Imprimir e guardar informação;
- Subscrições e resultados;
- $\triangleright$  Pesquisa de informação.

#### **Módulo IV – Recuperar Informação**

- Localização da informação pretendida através de motores de busca;
- $\triangleright$  Pesquisa na WWW;
- Procura de informação em jornais eletrónicos;
- $\triangleright$  Procurar em News Groups.

#### **Módulo V – Comunicação na Internet**

- Usar a Internet para Correio Eletrónico;
- Acesso remoto à rede pela Internet;
- $\triangleright$  Download e Upload de ficheiros;
- $\triangleright$  Transmitir e encontrar documentos:
- Utilizadores das diversas aplicações do Office que necessitem utilizar o software de correio eletrónico e de agenda.

### **Módulo VI – Outlook Hoje**

- $\triangleright$  A pasta A Receber;
- $\triangleright$  Abrir mensagens recebidas;

#### **[www.highskills.pt](http://www.highskills.pt/) | geral@highskills.pt**

DISMSIO001

+351 217 931 365 | +244 94 112 60 90 | +258 841 099 522 | +238 924 20 25 | +239 999 25 15

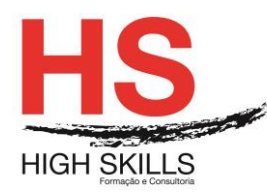

- $\triangleright$  Responder uma mensagem;
- $\triangleright$  Envio de mensagens;
- $\triangleright$  Compor uma mensagem;
- Escolha dos destinatários:
- $\triangleright$  Escolher papel de carta;
- ▶ Opções das mensagens;
- $\triangleright$  Sinalizar:
- $\triangleright$  Anexar ficheiros:
- $\triangleright$  Criar assinaturas:
- Personalizar o correio:
- $\triangleright$  Resgatar mensagens.

## **Módulo VII – Enviar Mensagens Diretamente de Aplicações Office**

### **Módulo VIII – Personalizar As Pastas Do Outlook**

- Criar, eliminar, renomear Pastas;
- $\triangleright$  Criar e eliminar Grupos;
- $\triangleright$  Criar atalhos nos grupos;
- $\triangleright$  Personalizar as pastas de correio;
- $\triangleright$  Ordenar as mensagens;
- $\triangleright$  Alterar os campos visualizados;
- $\triangleright$  Inserir e eliminar campos;
- $\triangleright$  Agrupar mensagens;
- Formas de visualização personalizada.

### **Módulo IX – Organizar Mensagens**

### **Módulo X – Definir Regras**

## **Módulo XI – O Assistente Fora Do Escritório**

### **Módulo XII – O Calendário**

- **Formas de visualização;**
- $\triangleright$  Marcar um acontecimento:
- $\triangleright$  Marcar um compromisso;
- $\triangleright$  Periodicidade:
- **Marcar uma reunião:**
- Marcar uma reunião Online;
- **EX** Responder aos pedidos de reunião;
- Gravar o calendário como página Web.

#### **[www.highskills.pt](http://www.highskills.pt/) | geral@highskills.pt**

DISMSIO001

+351 217 931 365 | +244 94 112 60 90 | +258 841 099 522 | +238 924 20 25 | +239 999 25 15

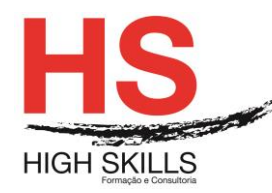

## **Módulo XIII – Impressão**

**Definição de novos estilos.** 

## **Módulo XIV – Colaboração**

- $\triangleright$  Partilhar pastas com outros utilizadores;
- $\triangleright$  Acesso a uma pasta partilhada;
- $\triangleright$  Partilhar na Internet.

## **Módulo XV – Pasta de Contactos**

- $\triangleright$  Novos contactos:
- $\triangleright$  Arrastar contactos para outras pastas:
- Criar listas de distribuição.

## **Módulo XVI – As Tarefas**

- $\triangleright$  Criar uma tarefa;
- $\triangleright$  Atribuir tarefas.

## **Módulo XVII – As Notas**

- $\triangleright$  Criar notas:
- $\triangleright$  Gerir notas.

### **Metodologia**

Este curso tem sempre presente o formador, que irá mesmo dar a formação presencial através da plataforma.

O Formando pode intervir juntamente com o formador ou com os restantes formandos tal como faz na sala de aula.

As apresentações e exercícios serão sempre disponibilizados pelo formador no final de cada sessão de formação.

No final do curso receberá um Certificado de Formação Profissional caso frequente pelo menos 90% das aulas, realize os trabalhos e os testes propostos, participe nas discussões online e tenha avaliação final positiva.

Esta formação é certificada e reconhecida.

#### DISMSIO001